# **IMPLEMENTASI** *VIRTUAL PRIVATE NETWORK* **DAN PEMBATASAN** *MAC ADDRESS* **PADA PT PEGADAIAN KANTOR AREA PALEMBANG**

<sup>1</sup>Kharisma Pangestu, <sup>2\*</sup>Fatoni <sup>1</sup>Teknik Komputer, Fakultas Vokasi, Univesitas Bina Darma <sup>2</sup>Teknik Informatika, Fakultas Sains Teknologi, Univesitas Bina Darma \**fatoni@binadarma.ac.id*

*Abstract - In line with the rapid development of the internet and information technology, especially in computer networks. At this time it has become a very basic thing in doing work, especially now usually every company already has its own server/database, this also happened to this Pegadaian. PT Pegadaian has an internal network that can be used only when connected to the PT Pegadaian network/Switch. Network Development Life cycle is a method used in developing or designing a network topology that allows a change to the topology, this implementation aims to make it easier for PT Pegadaian employees in the Palembang area to access the PT Pegadaian server via a WLAN network by adding an Access Point, by adding a filter on the Mac Address and WPA2/PSK as security, from these stages the results obtained that all laptops can connect to a VPN network which previously could only be accessed by cable, now only with WLAN, and WLAN VPN users can be limited via Mac Address Filtering by admin.*

*Keywords: Access, Switch, WLAN, VPN.*

**Abstrak** - Sejalan dengan pesatnya perkembangan internet dan teknologi informasi khususnya dalam jaringan komputer. Pada saat ini telah menjadi hal yang sangat dasar dalam melakukan pekerjaan, apalagi saat ini biasanya setiap perusahaan sudah memiliki server/database tersendiri, begitupun terjadi pada Pegadaian ini. PT Pegadaian memiliki jaringan internal yang bisa digunakan hanya ketika terhubung pada jaringan/Switch PT Pegadaian. Network Development Life cyde adalah suatu metode yang digunakan dalam mengembangkan atau merancang suatu topologi jaringan yang memungkinkan terjadi suatu perubahan pada topologi, Implementasi ini bertujuan untuk mempermudah Karyawan PT Pegadaian Kantor area Palembang untuk melakukan akses ke server PT Pegadaian melalui jaringan WLAN dengan cara menambahkan Access Point, dengan menambahkan Filter terhadap Mac Address dan WPA2/PSK sebagai keamanan, dari tahapan tersebut didapatkan hasil bahwa seluruh laptop dapat terhubung ke jaringan VPN yang tadinya hanya diakses dengan kabel sekarang hanya dengan WLAN saja, serta pengguna WLAN VPN ini dapat dibatasi melalui Mac Address Filtering oleh admin.

Kata kunci: Access, Switch, WLAN, VPN.

#### **1. Pendahuluan**

Internet adalah jaringan yang berskala luas dan menjangkau seluruh dunia dengan puluhan juta pengguna.Internet memberikan jasa layanan akses yang di sebut ISP (internet service provider) yang biasa di gunakan dalam sebuah perusahaan, dan sebuah perusahaan harus bijak dalam memilih ISP agar karyawan yang ada dikantor dapat bekeja secara maksimal. Di beberapa perusahaan memiliki sebuah jaringan khusus yang dirancang untuk melakukan Filter agar tidak dapat di akses oleh orang di luar perusahaan, Untuk menjaga kelancaran pemakaian server khusus tersebut dan memperluas jangkauan maka diperlukan sebuah Hotspot agar seluruh user dapat menggunakan jaringan tersebut tanpa harus menggunakan Kabel LAN.

PT. Pegadaian adalah sebuah anak perusahaan Bank Rakyat Indonesia yang bergerak pada tiga lini bisnis, yakni pembiayaan, emas dan aneka jasa. PT Pegadaian terdiri dari beberapa kantor wilayah yang tersebar di seluruh Indonesia, salah satunya yang akan menjadi objek penelitian saya kali ini adalah PT Pegadaian kantor area Palembang. Router utama server khusus Pegadaian atau juga disebut jaringan VPN ( terdapat di Lantai 2 yang mencakup 3 Lantai yang lain yang terkoneksi melalui Kabel Jaringan LAN ( Local Area Network). Pada PT. Pegadaian memiliki permasalahan mengenai terbatasnya jumlah user yang bisa menggunakan jaringan VPN sehingga berpotensi pada terhambatnya operasional karena banyak user yang terkendala secara hardware ataupun software.

# **2. Tinjauan Pustaka**

# *2.1 Jaringan Komputer*

Jaringan komputer merupakan dua buah komputer yang saling berhubungan menggunakan teknologi kabel maupun nirkabel, dan dapat dikatakan sebuah jaringan apabila kedua komputer tersebut dapat saling berkomunikasi dan berbagi informasi [1].

### *2.2 Internet*

Internet adalah jaringan komputer yang berskala luas yang menjangkau seluruh dunia, Jaringan ini mampu menghubungkan jutaan perangkat komputasi termasuk Laptop, PC, *Workstation, Server, Smartphone, Tablet* hingga *CCTV* [2]**.**

# *2.3 Hotspot*

Hotspot adalah istilah untuk setiap area di mana pengguna atau individu dapat mengakses Internet selama mereka menggunakan PC, laptop, atau perangkat lain dengan kemampuan untuk mengaksesnya dalam bentuk WiFi (nirkabel fidelitas). Akses internet tanpa media kabel. Hotspot adalah lokasi fisik di mana orang dapat mengakses Internet melalui jaringan area lokal, biasanya menggunakan teknologi Wi-Fi [3]**.**

### *2.4 VPN*

*Virtual Private network (VPN)* adalah salah satu teknologi komunikasi yang memungkinkan suatu jaringan lokal agar bisa saling terhubung lewat jaringan lokal yang bisa saling terkoneksi lewat jaringan publik dan menghubungkannya ke jaringan lokal. *VPN* adalah jaringan *private* yang menggunakan jaringan publik layaknya seperti internet untuk menghubungan *remote access* dan *user* secara bersamaan dengan memberingkan tingkatan level privasi [4].

### *2.5 WLAN*

*Wireless Local Area Network* (*WLAN*) merupakan suatu jaringan yang menggunakan transmisi radio dan udara bebas sebagai transmisinya sehingga sangat efesien, *Wifi* merupakan salah satu bentuk teknologi koneksi tanpa kabel. Penggunaan *Wifi* saat ini sudah sangat sering digunakan baik dalam ruangan maupun ruangan terbuka, karena satu titik *Hotspot* (*wifi*) bisa digunakan oleh banyak perangkat sekaligus [5].

### *2.6 Jaringan Passion*

Jaringan Passion merupakan jaringan khusus PT Pegadaian yang digunakan untuk membuka database dan serta melakukan proses pekerjaan yang terhubung langsung dengan seluruh PT Pegadaian se-indonesia termasuk kantor pusat yang hanya bisa terhubung melalui switch/server masing masing unit kerja [6].

### *2.7 Penelitian Terdahulu*

Adapun beberapa penelitian terdahulu yang telah saya baca dan saya pahami untuk dijadikan referensi atau arah dari penelitian yang saya lakukan yaitu penelitian yang dilakukan oleh Fatah Yassin pada tahun 2017 yang berjudul "Implementasi Jaringan Hotspot Sebagai Saran Akses Internet Pada Markas Komunitas One Day One Juz". Permasalahannya terletak pada implementasi jaringan hotspot. Permasalahannya terletak pada Politkenik Negeri Ujung Pandang (PNUP) yang belum meiliki fasilitas jaringan *WLAN*, Sehingga peneliti tersebut menambahkan jaringan *WLAN* untuk Politeknik Negeri Ujung Pandang (PNUP). Selanjutnya penelitain yang dilakukan pada Perancangan Penempatan *Access Point* untuk Jaringan Wifi Pada Kereta Api Penumpang, Permasalahannya terletak pada coverage area (badan kereta api) yang berbahan dasar besi sehingga sangat berpengaruh pada kekuatan sinyal [7].

# **3. Metodologi Penelitian**

Metode *NDLC (Network Development Life Cycle)* adalah metode dengan tahapan pertamanya berisikan tentang analisa mulai dari analisa kebutuhan hingga analisa topologi jaringan, kemudian dilanjutkan dengan tahap *Desain* yang berisikan rancangan hasil dari anilasi pada tahap pertama tadi, setelah mendapatkan rancangan, maka penulis akan berpindah ke tahap simulasi, simulasi dilakukan pada *Desain* yang telah dibuat atas dasar analisa yang didapatkan, selanjutnya setelah dirasa simulasi sudah cukup dan siap, maka akan dilakukan *Implemetasi* pada objek, setelah di *Implemetasi* makan penulis akan melakukan pemantauan yang disebut tahap *Monitoring* dan Manajemen.

# *3.1 Analisa*

Dari Analisa yang penulis lakukan di PT Pegadaian Area Palembang, penulis mendapatkan informasi bahwa media transmisi jaringan khusus Pegadaian masih menggunakan kabel LAN dan RJ45. Pada PT Pegadaian area Palembang ini memiliki pekerjaan yang sangat membutuhkan jaringan khusus Pegadaian yang di mediasi dengan Kabel LAN, penulis melakukan penambahan perangkat yang berbentuk *Access Point* untuk masuk pada jaringan internal VPN PT Pegadaian sehingga para user hanya cukup dengan masuk jaringan WiFi untuk mengakses jaringan tersebut, Dibawah ini adalah alat yang dibutuhkan untuk membangun *Access Point :*

- 1) Access Point sebagai media utama
- 2) Laptop sebagai alat untuk melakukan konfigurasi perangkat
- 3) Kabel LAN
- 4) Topologi pada kantor Pegadaian area Palembang lantai 2

### *3.2 Desain*

Setelah melakukan analisa penulis melakukan penambahan pada topologi yaitu dengan cara menambahkan sebuah Access Point seperti pada gambar 1.

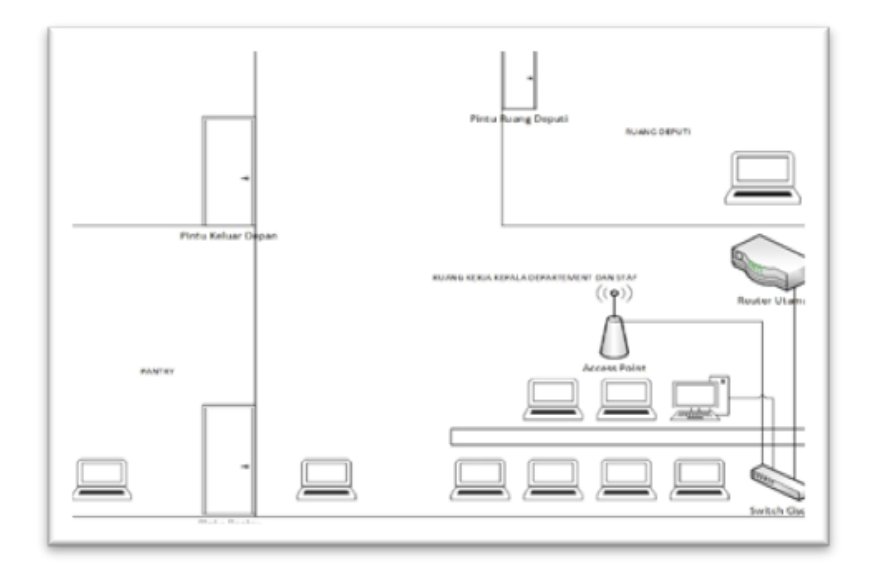

Gambar 1. Topologi pada PT Pengadaian Area Palembang Lantai 2

Setelah melakukan desain maka penulis dan admin mengambil data Mac Address untuk melakukan Filtering dan dipatkan hasil tabel seperti berikut.

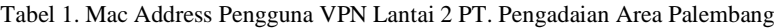

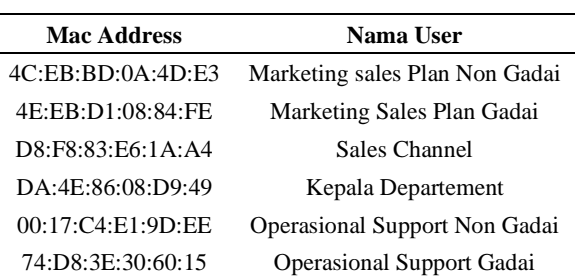

### *3.3 Simulasi Prototype*

Pada tahap ini penulis melakukan simulasi konfigurasi perangkat Access Point untuk menyelesaikan masalah yang ada.

- 1) Melakukan instalasi perangkat dengan cara menyambungkan Kabel LAN dari Router utama ke Access Point.
- 2) Melakukan Konfigurasi terhadap Access Point agar dapat menyebarkan Akses ke Wi-Fi VPN.
- 3) Melakukan setting filtering Mac Address pada Access Point lewat computer.
- 4) Melakukan uji coba access internet VPN PT. Pegadaian.

#### **4. Hasil dan Pembahasan**

Setelah melakukan simulasi portotype penulis melakukan implementasi langsung pada gedung kantor PT. Pegadian area Palembang lantai 2 dengan beberapa pengujian dan perbandingan dari jaringan biasa dengan jaringan VPN pada laptop karyawan. Jaringan VPN Pegadaian adalah sebuah jaringan yang memungkinkan kita untuk terhubung ke jaringan internal PT. Pegadaian di kantor pusat yang hanya bisa diakses melalui jaringan internal, jaringan ini dapat membuat kita terhubung ke website-website PT. Pegadaian dan Gmail, namun ketika terhubung melalui jaringan ini, maka kita tidak akan bisa melakukan akses ke website umum seperti google dan media lain-lainnya dan seperti yang kita ketahui setiap perusahaan saat ini sudah memiliki server masing masing, terkait tempat penyimpanan database atau hal-hal lain bersifat internal.

Pada saat penelitian, peneliti melakukan Implementasi terkait Jaringan internal ini dengan 3 cara, yang pertama peneliti akan melakukan tes ping ke IP Gateway PT. Pegadaian yaitu 10.38.3.1 jika berhasil maka peneliti melanjutkan ke tahap kedua yaitu penliti akan masuk ke website internal PT. Pegadaian yakni https://passion.pegadaian.co.id jika berhasil terhubung maka bisa dipastikan bahwa jaringan berhasil di konfigurasi, langkah terakhir peneliti akan melakukan Implementasi untuk melakukan Ping ke alamat IP google yaitu 8.8.8.8 jika terjadi Request Time Out (RTO) maka peneliti akan mencoba melakukan akses ke Website google dengan keyword Test apabila gagal, maka dapat diPastikan bahwa saat ini peneliti sedang berada pada jaringan internal PT. Pegadaian, dari langkah langkah diatas didapatkan hasil sebagai berikut :

#### *4.1 Peneliti melakukan tes Ping ke Server pengadaian dan ke Server Google*

Dalam penelitian ini kami melakukan wawancara langsung dengan memberikan pertanyaan kepada masyarakat sesuai denga teori kualitas pelayan publik yang isi pertanyaan merahkan ke kualitas fisik yang dimiliki oleh pegawai Kantor Camat Rambang Niru, serta kesanggupan pegawai kaantor camat tersebut dalam membantu masyarakat begitu juga bagimana respon yang diberikan pergawai kantor tersebut ketika masyarakat bertanya mengenai berkas yang mereka uruskan serta keramahan yang didapat masyarakat saat mengurus berkas ke kantor camat tersebut.

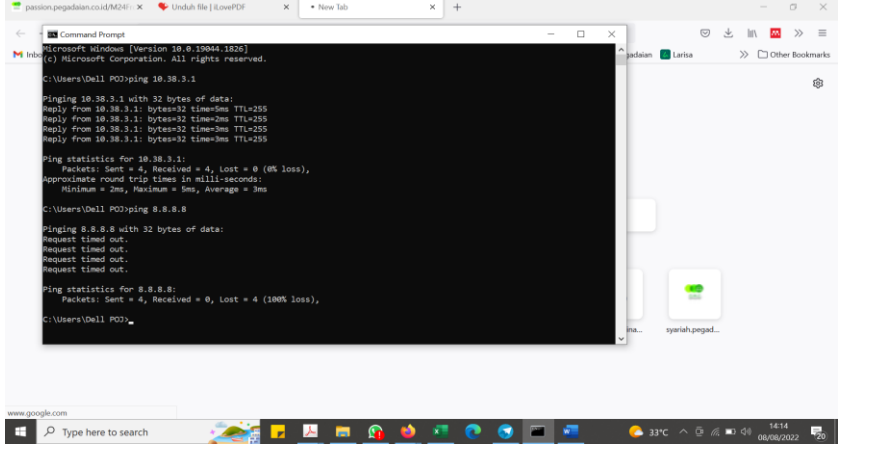

Gambar 2. Implementasi Ping

Pada gambar 2 terlihat bahwa ketika melakukan ping ke server pegadaian, maka akan mendapatkan balasan, lain halnya ketika peneliti melakukan ping terhadap google maka terjadi Request Timed Out (RTO)

*4.2 Peneliti Mencoba masuk ke website* [https://passion.pegadaian.co.id.](https://passion.pegadaian.co.id/)

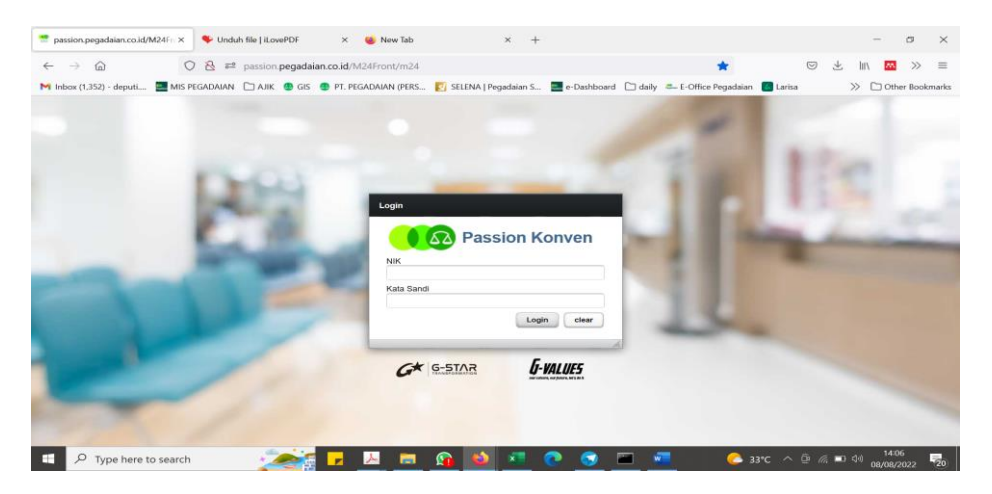

Gambar 3. Uji Coba Masuk Website

Pada gambar 3 diketahui bahwa pada saat kita terhubung ke jaringan internal PT Pegadaian maka kita bisa mengakses website internal PT Pegadaian.

*4.3 Peneliti Mencoba Melakukan Akses ke Google dengan Keyword Test.*

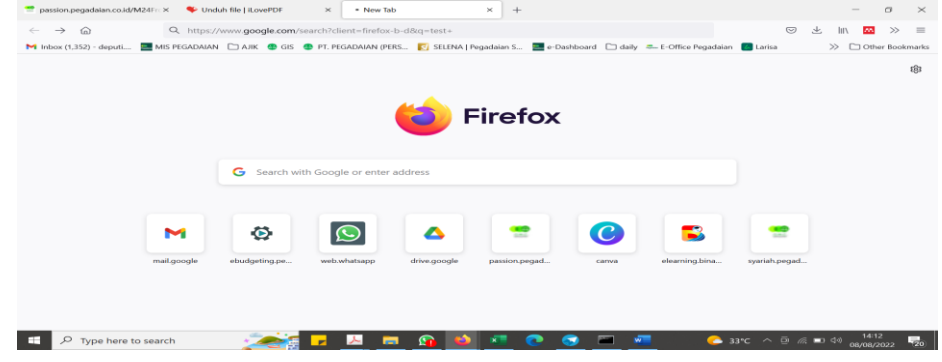

Gambar 4. Uji Coba Akses Web Google

Pada gambar 4 diketahui bahwa pada saat kita terhubung ke jaringan internal maka kita tidak bisa melakukan pencarian di web google. Setelah melakukan implementasi diatas terhadap jaringan VPN, peneliti akan melakukan uji coba pada saat laptop tidak terhubung pada jaringan VPN dengan cara yang sama sehingga didapatkan hasil sebagai berikut :

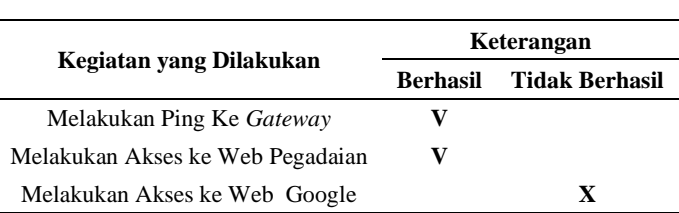

#### Tabel 2. Hasil Implementasi Jaringan Biasa

#### *4.4 Monitoring dan Manajemen*

Tahapan dari pengembangan metode NDLC adalah Monitoring, Monitoring ini perlu dibuat untuk menjaga agar jaringan yang dibuat tetap aman maka diperlukan filter terhadap Mac Address yang dapat masuk ke jaringan Hotspot Nantinya. Selanjutnya kita akan melakukan setting pembatasan pada Mac Address yang sudah ada pada table 1. melalui Langkah -langkah sebagai berikut Penuis melakukan login ke Website tplinkWi-Fi.net, pada menu Wireless Mac Filtering penulis melakukan input Mac Address dan Deskripsi berulang sampai semua mac addres terdaftar. Selain dari Mac Address Filtering peneliti juga memberikan keamanan WPA2-PSK (Protected Access 2-Pre Shared Key) Key yang memiliki protokol enkripsi yang lebih baik dibandingakan dengan WEP maupun WPA-PSK. Setelah melakukan filtering penulis melakukan monitoring terhadap jaringan yang masuk pada Access Point yang telah dibuat, sehingga didapatkan hasil bahwa yang saat ini terhubung hanya perangkat MSP Gadai, perangkat Operasional Support Non Gadai dan perangkat kepala departemen.

Apabila Mac Address yang digunakan tidak termasuk pada salah satu yang ada pada Mac Address Filtering maka tidak akan bisa connect terhadap jaringan passion dengan tampilan seperti berikut ini.

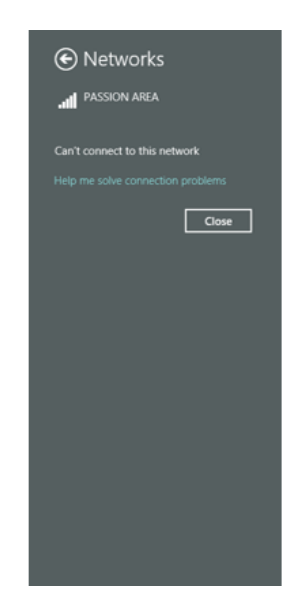

Gambar 5. Mac Address tidak Terdaftar

Pada saat ingin terhubung pada jaringan *VPN* ini maka harus melakukan laporan ke admin yang ada, agar *Mac Address*nya terdaftar dalam *Filtering* ini, serta *Access Point* ini juga dilengkapi oleh fitur keamanan WPA/WPA2-PSK sehingga tidak bisa dimasuki oleh oknumoknum luar, selain fitur keamanan Password diatas fitur *Filtering Mac Address* memberikan

keamanan yang dapat menjaminkan bahwa tidak akan ada *Mac Address* yang masuk selain *Mac Address* yang dicantumkan.

# **5. Kesimpulan**

Berdasarkan hasil penambahan terhadap access point pada PT Pegadaian kantor Area Palembang dari awal penambahan sampai pada tahap pembahasan dapat disimpulkan bahwa:

- 1) Kinerja jaringan VPN yang ada pada PT Pegadaian adalah hal yang sangat penting dalam melakukan pekerjaan, terutama untuk approval, dan jumlah komputer yang terbatas sehingga sedikit mengahambat pekerjaan pada PT Pegadaian kantor area Palembang.
- 2) Setelah melakukan implementasi penambahan Hotspot pada PT Pegadaian maka seluruh user bisa mengakses jaringan PT Pegadaian dengan connect dengan ke WiFi Passion area dengan memasukan password dan harus mendaftarkan Mac address pada admin dilantai 2, sehingga ini akan mempercepat pekerjaan yang berhubungan langsung dengan jaringan VPN PT Pegadaian.

# **Referensi**

- [1] A. Putri, F. Fatoni, and I. Solikin, "ANALISA KINERJA KONEKSI JARINGAN KOMPUTER PADA SMK TEKNOLOGI BISTEK PALEMBANG," no. 12.
- [2] S. R. Siregar and H. Sunandar, "Workshop Pembuatan Hotspot Login Responsive Untuk Siswa Prakerin SMK 2 Al-Wasliyah Perdangan," vol. 1, no. 1, pp. 14–17, 2020.
- [3] R. Febrianti, E. R. Nainggolan, and U. Radiyah, "Implementasi VPN Berbasis Point To Point Tunneling Protocol ( PPTP ) Menggunakan Mikrotik Router Board," vol. 3, no. 1, pp. 46–51, 2021.
- [4] R. N. Kaikatui and R. Corputty, "RANCANG BANGUN ANTENA YAGI 2.4 GHZ UNTUK MEMPERKUAT SINYAL WIFI (WIRELESS FIDELITY)," vol. 8, no. 1, 2019.
- [5] K. Negara, D. A. N. Lelang, K. Purwokerto, C. M. Hellyana, and V. F. Fradella, "Jurnal Informatics and Computer Engineering Journal Volume 1 No. 1 Februari 2021," vol. 1, no. 1, pp. 9–16, 2021.
- [6] F. Jawad, R. A. Amalia, and T. S. Nadzarudien, "DPRD Office Optimalisasi Keamanan Dan Monitoring Jaringan Infrastruktur Di Kantor DPRD Bekasi," vol. 3, no. 2, pp. 184– 189, 2023.
- [7] A. Tantoni, M. Taufan, A. Zaen, S. T. Informatika, and S. S. Informasi, "MANAJEMEN WIRELESS DENGAN MAPPING SSID ACCESS POINT," vol. 2, no. 2, pp. 20–26, 2019.